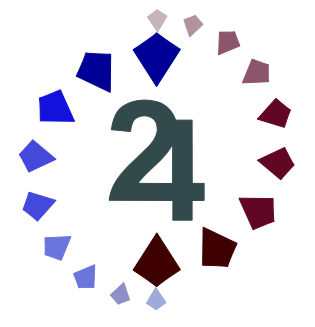

## **شرکت پرداخت الکترونیک سامان**

# **راهنمای استفاده از درگاه پرداخت اینترنتی**

**مستند فنی**

**نگارش 3.0**

**آخرین بروزرسانی: خرداد 1401**

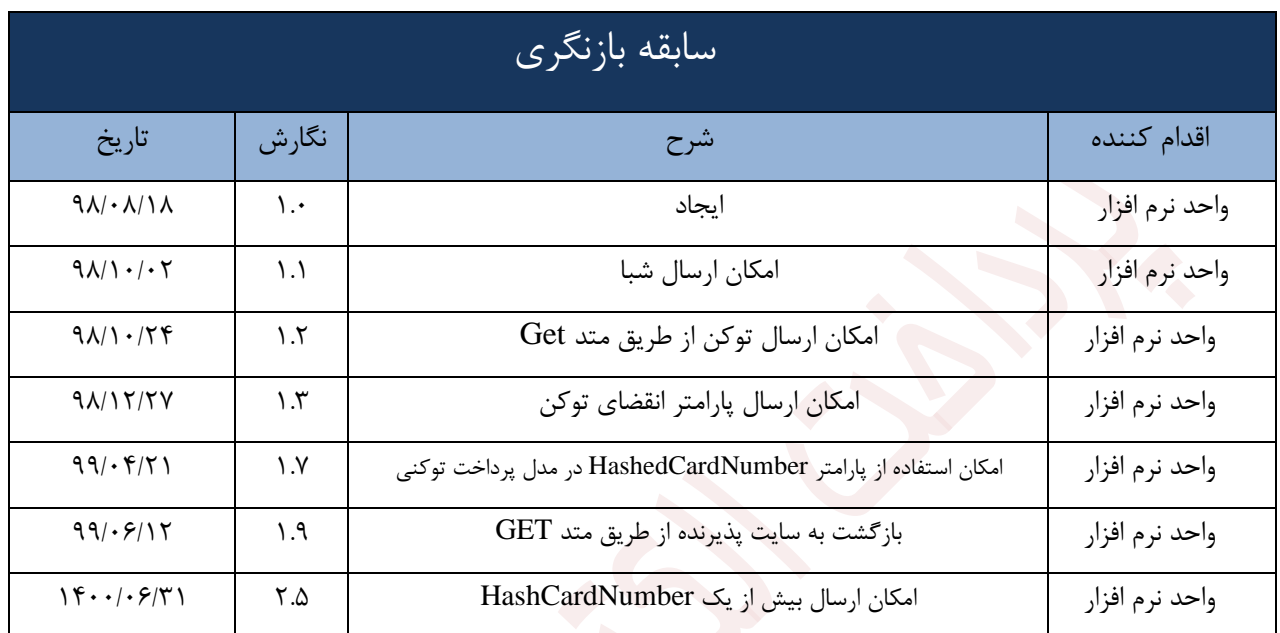

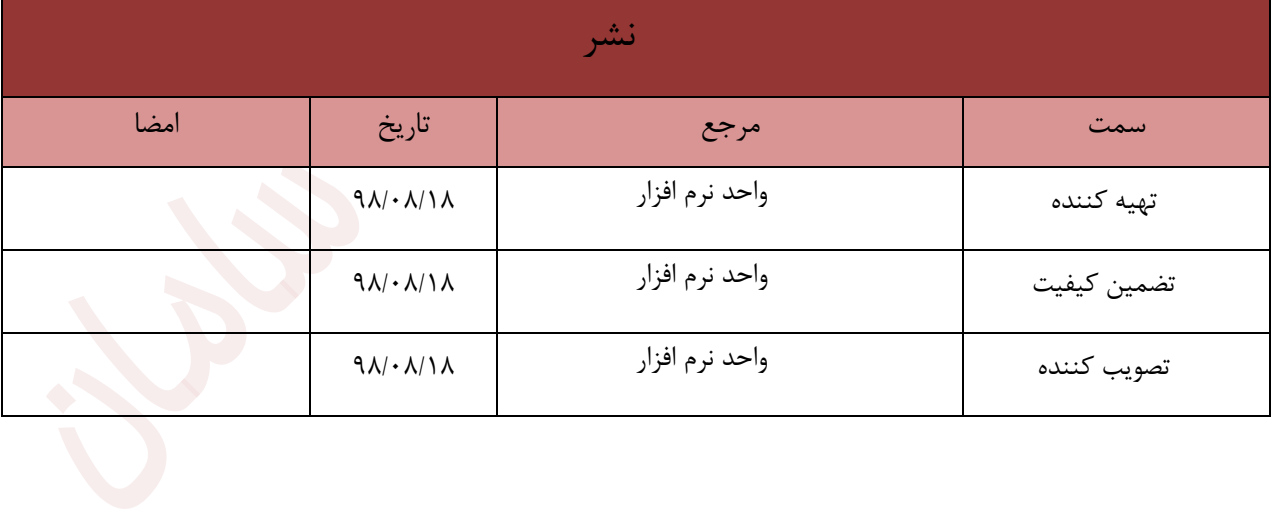

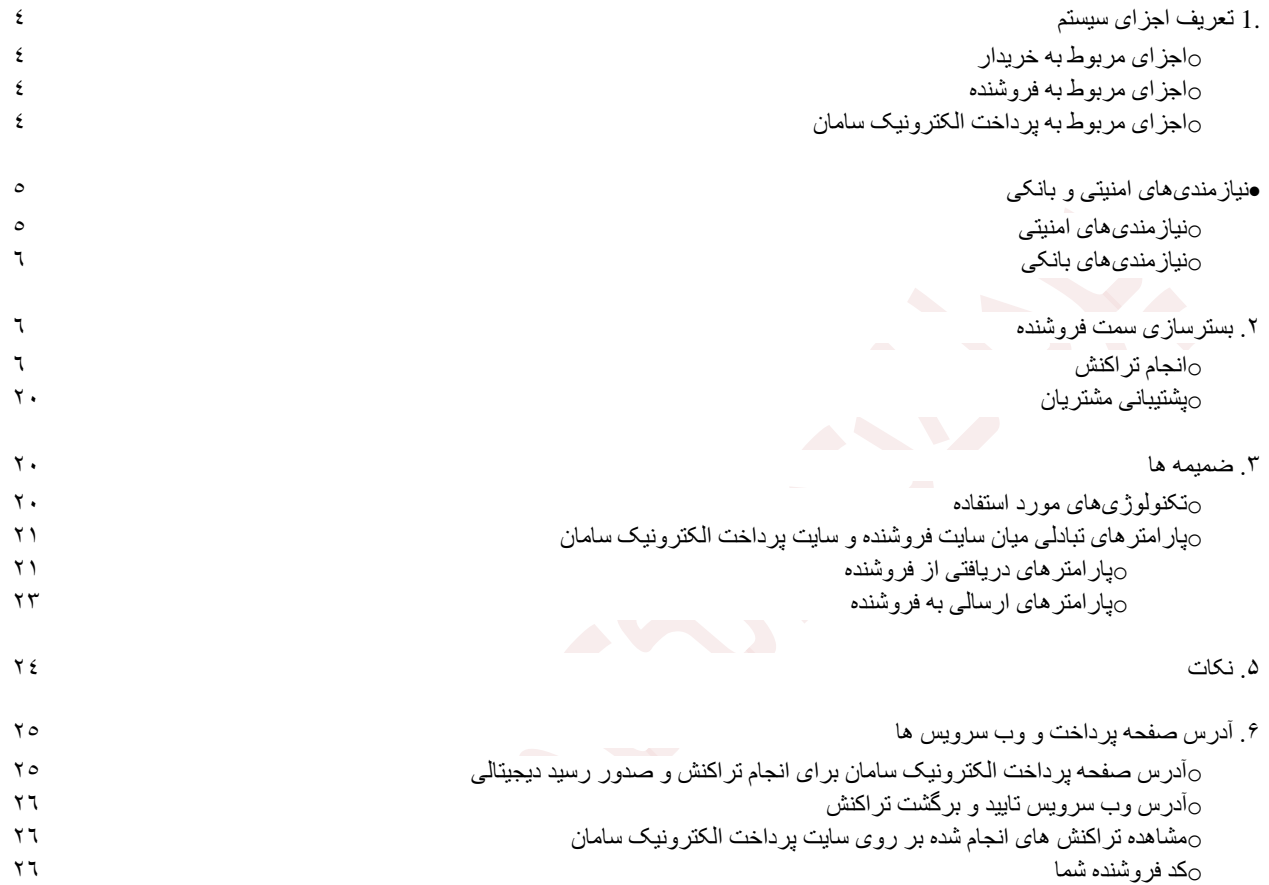

- <span id="page-3-0"></span>**.1تعریف اجزای سیستم** سیستم پرداخت الکترونیکی، از اجزا، زیر تشکیل شده است:
	- o **اجزای مربوط به خریدار**
- <span id="page-3-1"></span>• **خریدار**: موجودیتی که تقاضای خرید سرویس یا کاال دارد.
- **کارت:** موجودیتی برای برداشت و خرید در فروشگاه یا اینترنت توسط خریدار.

<span id="page-3-2"></span>o **اجزای مربوط به فروشنده** 

- **فروشنده** : موجودیتی که سرویس یا کاال را در اختیار خریدار قرار می دهد.
- **شماره ترمینال (ID Terminal(**: یا شماره ترمینال که شامل کدی است که توسط پرداخت الکترونیک سامان به فروشنده اختصاص می یابد.

<span id="page-3-3"></span>o **اجزای مربوط به پرداخت الکترونیک سامان**

- **تراکنش (Transaction(**: یک عملیات مالی، که در این مستند یک خرید اینترنتی است.
- **سایت پرداخت الکترونیک سامان**:سایتی متعلق به پرداخت الکترونیک سامان است که در آن خریدار مشخصات کارت و رمز آن را وارد می نماید و انتقال مبلغ خرید به سپرده فروشنده را تایید میکند و در صورت موفقیت آمیز بودن انتقال، یک رسید دیجیتالی برای آن تراکنش صادر می شود ) در واقع این کار می تواند به عنوان بخشی از وظایف ماشین پذیرنده در نظر گرفته شود(.
- **رسید دیجیتالی (Number Reference(**: یا RefNum یک رشته ی حداکثر 5۰ کاراکتری که سایت پرداخت الکترونیک سامان به عنوان رسید پس از انجام تراکنش موفق به فروشنده و خریدار ارائه می دهد. این رشته به صورت UNIQUE در سطح سیستم تولید می شود.
- **شماره خرید (Number Reservation(**: یا ResNum کدی که فروشنده برای هر تراکنش خریدار در نظر می گیرد و خریدار می تواند توسط آن کد، خرید خود را پیگیری کند )در واقع مشخصه تراکنش، شماره خرید، شماره ی فاکتور و غیره در سمت فروشنده است).

## <span id="page-4-0"></span>• **نیازمندی های امنیتی و بانکی**

قبل از پرداختن به موضوع نیازمندیها احتیاج به تعریف گواهینامه امنیتی (SSL certificate) است. گواهینامه امنیتی یک نوع روش کدگذاری )Encryption )آنالین به روی تمامی اطالعات و فایلهایی است که مابین وب سایت و کاربر رد و بدل می شود. این نوع کدگزاری باالترین سطح امنیت در اینترنت برای انتقال داده ها است. در این نوع روش برای امن کردن داده ها روی وب هنگام صدا زدن وب سایت مورد نظر از پروتکل http:// معنای وب امن به جای http استفاده می شود. به طور مثال با آدرس //ˈhttp استفاده می شود. ir.shaparak.sep اطالعات به صورت غیر کدشده و معمولی رد و بدل می شود در حالی که با آدرس https://sep.shaparak.ir اطلاعات به صورت کدشده مابین وب سایت و کاربر رد و بدل می شود. لازم بذکر است که وب سایتهایی این قابلیت را دارا هستند که گواهینامه امنیتی خود را از مراکز صدور این گواهینامه ها تهیه کرده و روی وب سایت خود نصب کرده باشند.

### <span id="page-4-1"></span>o **نیازمندیهای امنیتی**

سایتهای پرداخت الکترونیک سامان ( sep.shaparak.ir و www.samanepay.com ) دارای گواهینامه های امنیتی معتبر بوده و ارتباط خریدار با پرداخت الکترونیک سامان، همچنین فروشنده با پرداخت الکترونیک سامان می تواند در بستر SSL انجام شود. این آماده سازی از قبل توسط پرداخت الکترونیک سامان انجام گرفته است تا تراکنش در بستر امن صورت پذیرد. اگر فروشنده نیز دارای گواهینامه معتبری باشد، ارتباط بین خریدار و فروشنده نیز در بستر SSL و به صورت امن خواهد بود. اینکه فروشنده دارای گواهینامه معتبر باشد، اجباری نیست، بلکه بهتر است اینگونه باشد.

نیازمندی امنیتی دیگر این است که فروشنده از هیچ کدام از اطالعات مالی خریدار ) مانند مشخصات کارت، کلمه رمز کارت، میزان موجودی و. … ) مطلع نشود. به همین خاطر فروشنده از خریدار هیچ نوع اطلاعات مالی و بانکی دریافت نمی کند و تمامی این اطالعات توسط خریدار در سایت پرداخت الکترونیک سامان وارد می شود.

نیازمندی امنیتی دیگر این است که فقط فروشندگان مجاز قادر باشند که درخواست تایید یک تراکنش را صادر کنند و آدرس IP فروشنده باید به پرداخت الکترونیک سامان داده شود، تا اجازه دسترسی برای آن صادر شود.

کلمه رمزی به فروشنده داده می شود. این کلمه رمز در هنگام راه اندازی فروشنده برای بار اول از طرف پرداخت الکترونیک سامان به فروشنده داده و جهت مشاهده تراکنش ها در وب سایت گزارش دهی پرداخت الکترونیک سامان و نیز برگشت تراکنش مورد استفاده دارد.

<span id="page-5-0"></span>o **نیازمندیهای بانکی**

فروشــنده باید ســپردهای را نزد یکی از شــعب بانک افتتاح نماید و آن را به عنوان "ســپرده فروشــنده" به پرداخت الکترونیک سامان معرفی نماید. پرداخت الکترونیک سامان نیز به وی یک شماره ترمینال ) Terminal ID )اختصاص خواهد داد که در هر تراکنش فروشنده خود را با ارائه این کد به پرداخت الکترونیک سامان معرفی مے کند.

## <span id="page-5-1"></span>**.2بسترسازی سمت فروشنده**

<span id="page-5-2"></span>o **انجام تراکنش** 

فروشنده خریدار را به نقطه ای می رساند که آماده دریافت پول و نهایی کردن خرید است. این نقطه می تواند در انتهای روال خرید از طریق یک سبد خرید، نهایی کردن خرید یک بلیط و موارد مشابه خواهد بود. در این نقطه فروشنده باید مراحل زیر را دنبال نماید:

.1 فروشنده جهت هدایت خریدار به صفحه ی پرداخت نیاز به توکن )کدی منحصر به فرد برای هر تراکنش) دارد که از طریق ارسال پارامتر های زیر به آدرس صفحه پرداخت توکن را دریافت میکند و کاربر خود را با کد توکن دریافت شده به صفحه پرداخت ارسال میکند. **توجه**: جهت دریافت توکن باید IP سرور پذیرنده در مشخصات پذیرنده نزد شرکت پرداخت الکترونیک ثبت شده باشد. توجه: ارسال اطالعات باید به صورت یک درخواست HTTP و متد POST باشد.

راهنمای استفاده از درگاه پرداخت اینترنتی واحد نرمافزار

توجه: اطالعاتی که از سمت سرور پرداخت الکترونیک سامان به پذیرنده ارسال می شود با فرمت JSON است.

توجه: هر توکن ایجاد شده به صورت پیش فرض تا 2۰ دقیقه اعتبار دارد که پذیرنده میتواند این مقدار را با ارسال پارامتر TokenExpiryInMin در زمان درخواست توکن تغییر دهد و در صورتی که بعد از این زمان خریدار با توکن ارسال شود روند پرداخت متوقف خواهد شد. اطالعات زیر را جهت دریافت توکن به صفحه پرداخت ارسال نمایید

- Action ▪
- Amount 
	- Wage  $\blacksquare$
- TerminalId
	- ResNum ▪
- RedirectURL ▪
- CellNumber .
- TokenExpiryInMin ▪
- HashedCardNumber •
- Action مشخص کننده نوع عملیات درخواستی است. و برای دریافت توکن مقدار آن باید Token قرار داده شود.)به حروف بزرگ و کوچک حساس نیست.(
- Amount، مبلغ خرید است که فروشنده می خواهد از خریدار دریافت نماید. این اطالعات باید به صورت یک عدد صحیح (integer) باشد و از هرگونه کاراکتر غیر عددی پرهیز شود (این امر به خصوص در هنگام استفاده از سیستم های فروشگاهی آماده به ویژه سیستم هایی که در خارج از ایران آماده شده اند باید مورد توجه قرار گیرد(.
- Wage، مبلغ کارمزد تراکنش است. این پارامتر اختیاری است و پذیرنگانی که از روش تسهیم تصمیم به انجام تراکنش دارند این پارامتر را ارسال میکنند. در ضمن مبلغ کسر شده از کارت خریدار مجموع مقدار پارامترهای Amount و Wage است.
- AffectiveAmount مبلغی که از کارت خریدار کسر شده است. این پارامتر فقط برای پذیرندگانی که از سامانه تخفیف استفاده میکنند ارسال میشود.
- TerminalId ، شماره ترمینال فروشنده است که برای شناسایی فروشنده در هر تراکنش الزم است. این شماره از سوی شرکت پرداخت الکترونیک سامان کیش اعالم خواهد شد.
- )ResNum): شماره یکتایی که باید از طرف فروشنده به ازای هر تراکنش خرید به پرداخت الکترونیک سامان کیش اعالم شود. تا از تکرار بی مورد پرداخت جلوگیری و قابلیت استعالم را نیز داشته باشد.

نکته: شرح کامل پارامترهای اجباری و اختیاری که فروشنده در اختیار پرداخت الکترونیک سامان کیش می گذارد در ضمیمه آورده شده است.

• (CellNumber(: شماره موبایل کاربر )خریدار – دارنده ی کارت( جهت بازیابی و یا ذخیره سازی اطالعات کارت

در صورتی که با این شماره موبایل اطالعات کارتی در دیتابیس پرداخت الکترونیک سامان موجود باشد، خریدار لیستی از کارت ها را خواهد دید و با انتخاب هر کدام اطالعات شماره کارت و تاریخ انقضا در فیلد های مرتبط پر خواهند شد.

• (TokenExpiryInMin (پذیرنده می تواند مدت زمان اعتبار توکن را در واحد دقیقه ارسال کند. )این مقدار دارای کمینه و بیشینه 2۰ تا ۳6۰۰ دقیقه میباشد و صورتی که مقداری کمتر از این بازه ارسال شود مقدار کمینه و در صورت بیشتر بودن مقدار بیشینه در نظر گرفته می شود و در صورت عدم ارسال مقدار 2۰ دقیقه در نظر گرفته می شود.

**نمونه درخواست ارسالی جهت دریافت توکن** 

#### Post https://sep.shaparak.ir/onlinepg/onlinepg

{ "action":"token", "TerminalId":"0000", "Amount":12000, "ResNum":"1qaz@WSX", "RedirectUrl":"http://mysite.com/receipt", "CellNumber":"9120000000" }

**نمونه پاسخ موفق دریافت توکن** 

"status":1, "token":"2c3c1fefac5a48geb9f9be7e445dd9b2"

{

}

#### **نمونه پاسخ خطا در دریافت توکن**

![](_page_8_Figure_3.jpeg)

نکته: در صورتی پارامتر GetMethod با مقدار true ارسال گردد، پس از اتمام فرآیند تراکنش، اطالعات تراکنش از سمت سایت پرداخت الکترونیک سامان در Url بصورت QueryString و با متد GET ارسال میگردند .

نمونه آدرس هدایت به سمت درگاه پرداخت از طریق Redirect و متد Get

https://sep.shaparak.ir/OnlinePG/SendToken?token=2c3c1fefac5a48geb9f9be7e445dd9b2

نکته: در این حالت امکان ارسال پارامتر GetMethod همانند حالت قبلی وجود ندارد

![](_page_9_Picture_132.jpeg)

.3 خریدار مشخصات کارت و رمز آن را در فرم مخصوص وارد می کند: در وب سایت پرداخت الکترونیک سامان، خریدار اطالعات کارت خود را شامل بر موارد زیر باید وارد کند:

- شماره کارت (PAN)
- کلمه عبور دوم )رمز خرید اینترنتی( )II PIN )
	- تاریخ انقضای کارت (Expire Date)
		- CVV2 ▪
		- آدرس ایمیل

توجه : این موارد در وب سایت پرداخت الکترونیک سامان پیاده سازی شده و فروشنده نیازی به انجام کار خاصی ندارد.

- .4 **وب سایت پرداخت الکترونیک سامان خریدار را به وب سایت فروشنده میفرستد:** وب سایت پرداخت الکترونیک سامان پس از اتمام تراکنش، خریدار را دوباره به سایت فروشنده به آدرس RedirectURL می فرستد (Redirect می کند) فروشنده پارامترهای پاس شده از وب سایت پرداخت الکترونیک سامان را با متد POST دریافت می کند. پارامترهای ارسالی عبارتند از:
	- MID( شماره ترمینال(
	- State( وضعیت تراکنش )حروف انگلیسی((
		- Status(وضعیت تراکنش(مقدار عددی))
			- RRN) (شماره مرجع)
			- و RefNum (رسید دیجیتالی خرید)
				- ResNum) (شماره خرید)
				- TerminalId( شماره ترمینال(
				- $\big($  (شماره رهگیری) TraceNo
					- Amount 
						- Wage
	- SecurePan( شماره کارتی که تراکنش با آن انجام شده است.)
	- HashedCardNumber(شماره کارت هش شده 256SHA )

در صورتی که ترمینال تخفیفی باشد جزئیات مبلغ در رسید نمایش داده می شود.

فروشنده می تواند بر اساس وضعیت تراکنش که در جدول وضعیت تراکنش آمده است، موفقیت آمیز بودن تراکنش را تشخیص دهد. شرح کامل پارامترها در ضمیمه آورده شده است.

![](_page_11_Picture_3.jpeg)

در صورتیکه ظرف مدت 30 دقیقهفروشنده تاییدیه تحویل خدمت/کالا را به شرکت پرداخت الکترمی اکثر کشده حداکثر طی 72 ساعت آینده به حساب شما برگشت داده می شود.

![](_page_12_Picture_143.jpeg)

جدول وضعیت تراکنش

**.5 فروشنده وضعیت تراکنش را تشخیص می دهد و آن را چک می نماید:** از روی فیلد وضعیت تراکنشSTATE، فروشنده می تواند متوجه شود که آیا پرداخت موفقیت آمیز بوده است یا خیر (مقدار دقیق این فیلد و نحوه تصمیم گیری روی آن در ضمیمه آورده شده است). اگر خرید موفقیت آمیز نبود فروشنده موظف است خطای به وجود آمده را با توجه به فیلد وضعیت تراکنش برای خریدار علت خطا را شرح دهد. **اگر وضعیت تراکنش OK بود، فروشنده رسید دیجیتالی )RefNum )را در پایگاه داده خود جستجو می کند. این کار** 

**به منظور جلوگیری از Spending Double یا دوبار مصرف شدن یک رسید دیجیتالی است. این مسئله کامال به هده فروشنده است زیرا این رسید دیجیتالی به صورت منح صر به فرد )Unique )از طرف پرداخت الکترونیک سامان صادر می شود و پرداخت الکترونیک سامان در برابر دو بار مصرف شدن رسید دیجیتالی سمت سایت فروشنده هیچ کس العملی را نشان نمی دهد ) به بیان دیگر اگر یک رسید دیجیتالی جهت تایید بیش از یک بار به پرداخت الکترونیک سامان ارائه شود، پرداخت الکترونیک سامان مجددا آن را تایید می کند(. توجه داشته باشید که ممکن است یک مشتری رسید دیجیتالی صادر شده توسط پرداخت الکترونیک سامان را ذخیره نماید و به ازای یک خرید دیگر از آن استفاده کند. در این زمان فروشنده باید تمهیدات الزم را سمت خ ود پیاده سازی کرده باشد تا برای دو خرید متفاوت، از یک رسید دیجیتالی وا د استفاده نشود. همانگونه که قبال ذکر شد این کار با ذخیره رسید دیجیتالی در بانک اطال اتی فروشنده و مقایسه رسید دیجیتالی جدید با رسید های موجود از قبل در بانک اطال اتی، قابل انجام است. در صورت دم تکرار رسید دیجیتالی در بانک اطال اتی فروشنده متدهای VerifyTransaction موجود در وب سرویس را با پارامترهای زیر صدا می زند:**

#### **RefNum** ▪

▪ **MID(شماره ترمینال(** 

**فروشنده باید این متد را صدا زند و به نتیجه دریافتی از تراکنش اکتفا ننماید. مقدار برگشتی این تابع باید برابر مقدار کل خرید )Amount )باشد و در غیر این صورت تراکنش دارای مشکل است. با مقایسه این مبلغ و مبلغ فاکتوری که فروشنده خود در اختیار دارد 3 الت زیر ممکن است به وجود آید:**

- **A. اگر خروجی تابع مثبت و برابر مبلغ درخواستی فروشنده باشد**، **فروشنده میتواند سرویس خود را ارایه دهد. )مر له5(**
- **B. اگر این دو مبلغ برابر نباشند، کل مبلغ باید به ساب مشتری بازگردانده شود و فروشنده نباید سرویس خود را ارایه نماید.**
- **C. خروجی این تابع اگر منفی باشد بیانگر رویداد خطایی می باشد که شرح این خطاها نیز در ضمیمه آورده شده است.**

**نکته مهم: توجه فرمایید که تنها در الت A خرید موفقیت آمیز بوده و فروشنده باید کاال یا خدمات مربوطه را ارائه نماید.** 

شرح کل این تابع نیز در ضمیمه آمده است.

- .6 **تکمیل روند خرید:** در صورت درست بودن تراکنش، فروشنده رسید دیجیتالی را در رکورد مربوط به آن ResNum( که قبل از تراکنش به عنوان یک پارامتر به پرداخت الکترونیک سامان پاس داده شده و بعد از تراکنش وب سایت پرداخت الکترونیک سامان به فروشنده پاس داده است( در پایگاه داده خود ذخیره می کند. در صورت درست نبودن مبلغ انتقالی نیز رسید دیجیتالی ذخیره می شود تا خریدار بتواند درخواست برگشت آن را به فروشنده ارائه دهد.
- **.7 تایید تراکنش:** پذیرنده پس ازبررسی و صحت سنجی پارامترهای رسید تراکنش تا ۳۰ دقیقه فرصت دارد تراکنش را با فراخوانی سرویس VerifyTransaction، تایید کند، در غیر اینصورت تراکنش Reverse شده و مبلغ به حساب صاحب کارت باز میگردد.

![](_page_14_Picture_131.jpeg)

راهنمای استفاده از درگاه پرداخت اینترنتی واحد نرمافزار

![](_page_15_Picture_109.jpeg)

**نمونه درخواست تایید تراکنش**

**POST https://sep.shaparak.ir/verifyTxnRandomSessionkey/ipg/VerifyTransaction**

"RefNum": "jJnBmy/IojtTemplUH5ke9ULCGtDtb", "TerminalNumber": 2015

{

}

**نمونه پاسخ تایید تراکنش** 

```
{
    "VerifyInfo": {
        "RRN": "14226761817",
        "RefNum": "50",
        "MaskedPan": "621986****8080",
        "HashedPan": 
"b96a14400c3a59249e87c300ecc06e5920327e70220213b5bbb7d7b2410f7e0d",
        "TerminalNumber": 2001,
        "OrginalAmount": 1000,
        "AffectiveAmount": 1000,
        "StraceDate": "2019-09-16 18:11:06",
        "StraceNo": "100428"
    },
    "ResultCode": 0,
    ,"عملیات با موفقیت انجام شد " :"ResultDescription"
    "Success": true
}
```
**.8 اصال یه تراکنش یا Reverse**

**در صورتی که پذیرنده تراکنش تایید )verify )کرده باشد، می تواند تا 50 دقیقه پس زمان انجام تراکنش، سرویس Reverse را جهت ثبت درخواست بازگشت وجه به ساب صا ب کارت فراخوانی کند.** 

**نمونه درخواست اصال یه تراکنش:** 

**POST https://sep.shaparak.ir/verifyTxnRandomSessionkey/ipg/ReverseTransaction**

"RefNum": "jJnBmy/IojtTemplUH5ke9ULCGtDtb", "TerminalNumber": 2015

{

}

**نمونه پاسخ نتیجه اصال یه تراکنش** 

![](_page_17_Picture_3.jpeg)

## **کدهای پاسخ سرویس ها ی تایید و اصال یه سرویس**

![](_page_17_Picture_126.jpeg)

**نکات:**

- الف) دوباره تاکید میشود که مصرف شدن رسید دیجیتالی در سمت فروشنده تعیین و نگهداری میشود و نه در سمت پرداخت الکترونیک سامان. پرداخت الکترونیک سامان تنها اعتبار و مبلغ برگشت نخورده رسید دیجیتالی را گزارش می دهد. بدین ترتیب پرداخت الکترونیک سامان می تواند مشخصات یک رسید دیجیتالی را چندین بار به فروشنده گزارش دهد بدون آن که وضعیت مصرف شدگی آن تغییر کند. حسن این روش در این است که اگر فروشنده ای یک رسید دیجیتالی را برای اعتبارسنجی به پرداخت الکترونیک سامان بدهد و پرداخت الکترونیک سامان نیز نتیجه را برای فروشنده ارسال دارد ولی این جواب به هر دلیلی به دست فروشنده نرسد، رسید دیجیتالی اعتبار خود را از دست نخواهد داد و فروشنده می تواند دوباره تقاضای اعتبارسنجی نماید و در صورت مثبت بودن نتیجه آن را در پایگاه داده خود ذخیره کرده و وضعیت رسید تراکنش را به مصرف شده تغییر دهد. **اما به لحاظ امنیتی باید فروشنده مراقب باشد تا از یک رسید دیجیتالی برای دو خرید متفاوت استفاده نشود. این امر به خصوص در هنگام ارائه خدمات )از قبیل فروش شارژ کارت تلفن همراه، کارت اینترنت و. ..( ائز اهمیت است.**
- ب) در صورتی که جواب تابع VerifyTransaction به هر دلیلی به دست فروشنده نرسد (Timeout شود، مشکل شبکه پیش آمده باشد و. ..) فروشنده باید به تعداد مشخصی مجدداً سعی نماید. دقت شود تکرار در صورتی باید انجام شود که جواب به دست فروشنده نرسد، نه اینکه نتیجه VerifyTransaction نشان دهنده خطا باشد ) منفی باشد(.
- ت) در صورتی که تراکنش به هر دلیلی در مدت زمان مشخصی ( در حال حاضر حداکثر ۳۰ دقیقه) از جانب فروشنده تایید نشد، پرداخت الکترونیک سامان اقدام به برگشت زدن تراکنش خواهد کرد.
- ث) در این روش پرداخت، امکان اینکه یک رسید دیجیتالی در دو فروشنده ی مختلف استفاده شود، وجود ندارد، این مساله در پرداخت الکترونیک سامان و با توجه به شماره IP و کد پذیرنده کنترل خواهد شد .
	- ج) امنیت این بخش از سیستم به کمک SSL و ACL تامین شده است.
- ح) مدیریت ریسک این بخش با استفاده از سقفهای برداشت برای موجودیت خریدار و الگوهای فروش برای فروشنده صورت می گیرد. خریدار با تعیین سقف انتقال سپرده های خود می تواند میزان ریسک سپرده های خود را مدیریت نماید. همچنین فروشنده با معرفی الگوی فروش خود به پرداخت الکترونیک سامان، حداکثر مبالغ فروش خود را معرفی می نماید.
- **خ(** چک کردن IP فروشنده تنها در زمان فراخوانی service web پرداخت الکترونیک سامان انجام می شود، در مرحله اول که مشتری از سایت فروشنده به سایت پرداخت الکترونیک سامان منتقل می شود،

هیچ کنترلی بر روی IP فروشنده صورت نمی گیرد. **در صورتی که با پیغام فروشنده نزد بانک شناخته شده نیست مواجه شدید، یا شماره MID و یا سایر اطال ات را اشتباه ارائه کرده اید.** 

- د) پذیرنده موظف اسنت تمامی پارامترهای مربوط به اطلاعات تراکنش را که در پاسنخ سننرویس VerifyTransaction دریافت میکند را بررسی و از صحت آن ها اطمینان حاصل نماید.
- o **پشتیبانی مشتریان**  از آنجا که سنایت شنما درحال ارائه خدمات 2۴\*۷ )شنبانه روزی( اسنت، بنابراین ایجاب می کند که پشنتیبانی از طریق یک نقطه تماس فیزیکی 2۴\*۷ نیز در سنایت شنما تعبیه گردد. این نقطه تماس که میتواند شنامل تلفن و Email باشند الزم اسنت بصورت واضح و آشکار در وب سایت فروشنده نمایش داده شود.

### <span id="page-19-2"></span><span id="page-19-1"></span><span id="page-19-0"></span>**.3ضمیمه ها**

o **تکنولوژیهای مورد استفاده**

برای وریفای تراکنش و همچنین تراکنش اصالحیه مستند جداگانه در اختیار پذیرندگان محترم قرار خواهد گرفت.تمامی متد های دریافت توکن و وریفای RESTful می باشند و به سهولت قابل فراخوانی هستند.

## o **پارامترهای تبادلی میان سایت فروشنده و سایت پرداخت الکترونیک سامان**

<span id="page-20-1"></span><span id="page-20-0"></span>o **پارامترهای دریافتی از فروشنده** 

ارسال اطالعات به وسیله ی فرم ساده HTML و از طریق متد POST:

![](_page_20_Picture_100.jpeg)

![](_page_21_Picture_244.jpeg)

![](_page_21_Picture_245.jpeg)

راهنمای استفاده از درگاه پرداخت اینترنتی واحد نرمافزار

**نکته: این مقدار پارامتر ورودی می باشد ولی در پارامتر های خروجی HashedCardNumber همانطور که پیش از این ذکر شد با الگورتیم 256SHA می باشد. نکته:** این امکان برای پذیرنگان خاص می باشد. در صورت تمایل به استفاده از این ویژگی، مجوزهای الزم را از پرداخت الکترونیک سامان اخذ نمایید.

<span id="page-22-0"></span>o **پارامترهای ارسالی به فروشنده** 

پارامترهایی که سـایت پرداخت الکترونیک سـامان به سـایت فروشــنده به صـورت POST برمی گرداند:

![](_page_22_Picture_99.jpeg)

![](_page_23_Picture_116.jpeg)

### <span id="page-23-0"></span>**.5نکات**

- نکته:۱ در صورتی که پرداخت الکترونیک سامان RefNum تهی به فروشنده برگرداند، به معنای این است که مشکلی در تراکنش توسط خریدار بوجود آمده است.
- نکته:2 در صورتی که تراکنش با موفقیت انجام شده باشد، State برابر با OK خواهد بود. (فراموش نشود خروجی تابع VerifyTransactionحتما با مبلغ ارسالی اولیه تطبیق داده شود.( د ر غیر این صورت شرح خطای بوجود آمده برگردانده می شود. شما به کمک این فیلد می توانید دلیل ناموفق بودن تراکنش را به خریدار نشان دهید.
- نکته:۳ حتی اگر فروشنده Management Session خود را بر اساس پیادهسازیهای Cookie Based انجام داده باشد، باید ResNum را به پرداخت الکترونیک سامان پاس بدهد چراکه اگر خریدار در سایت پرداخت الکترونیک سامان بیش از حد معمول وقت بگذراند، Session فروشنده در برگشت Expire گردیده است.
- نکته ۴: سیستم نسبت به حروف بزرگ و کوچک حساس است و لذا نام متغیرها را به همین ترتیبی که در این مستند ذکر شده است ارسال کنید .
- نکته ۵: در موقع استفاده از کارت در خرید اینترنتی به ۲ شماره رمز نیاز داریم. یکی به نام رایج رمز کارت )2PIN )و دیگری کد رمز مجازی ) 2CVV )می باشد. 2PIN کارت مورد استفاده در تراکنش های اینترنتی با 1PIN مورد استفاده در تراکنش های خودپرداز و دستگاه کارتخوان ممکن است متفاوت باشد و در صورت ورود اشتباه ۳ بار و بیشتر باعث غیر فعال شدن کارت می گردد. 2CVV رمزیست که روی کارت و یا پشت کارت چاپ شده و دارای ۳ رقم از ارقام ۱۷ تا ۱۹ شماره کارت است و فقط جهت استفاده از اینترنت بوده و ورود اشتباه آن به سیستم پرداخت باعث غیرفعال شدن کارت نمی گردد. قابل ذکر است برای تعویض PIN های کارت باید به ATM بانک مربوطه مراجعه و برای تعویض 2CVV باید به شعبه صادرکننده کارت مراجعه شود.
- نکته ۴: از ارسال پارامترهایی غیر از پارامترهای یاد شده پرهیز کنید. ممکن است پارامترهای دیگر در روند پرداخت اخالل ایجاد کنند.

## <span id="page-24-0"></span>**.6آدرس صفحه پرداخت و وب سرویس ها**

<span id="page-24-1"></span>o **آدرس صفحه پرداخت الکترونیک سامان برای انجام تراکنش و صدور رسید دیجیتالی** 

آدرس صفحه پرداخت موبایلی ( واکشی اطلاعات کارت از شماره موبایل ) به قرار زیر است:

<https://sep.shaparak.ir/OnlinePG/OnlinePG>

<span id="page-25-0"></span>o **آدرس وب سروی س تایید و برگشت تراکنش**  آدرس وب سرویس تایید تراکنش به قرار زیر است:

https://sep.shaparak.ir/verifyTxnRandomSessionkey/ipg/VerifyTransaction

**نکته ی مهم :**

در صنورتی که به هنگام تایید با خطا مواجه شندید و پاسنخی دریافت نکردید طی ۳۰ دقیقه مجددا تالش کنید و تا دریافت اطالعات این کار را تکرار نمایید.

<span id="page-25-1"></span>o **مشاهده تراکنش های انجام شده بر روی سایت پرداخت الکترونیک** 

**سامان**

جهت مشاهده گزارشات مربوط به تراکنشهای انجام شده، پذیرنده میتواند بر اساس نیاز، در صورت تایید شرکت، از وب سرویس گزارش گیری یا برای مشاهده Online لیست تراکنشهای صورت گرفته در هر روز می توان از آدرس /<u>https://report.sep.ir ا</u>ستفاده نماید. (برای ورود به این سامانه نیاز به داشتن نام کاربری که همان شماره پذیرنده (MID) و کلمه عبور می باشد که جهت دریافت آن باید با بخش پشتیبانی تماس بگیرید).

> <span id="page-25-2"></span>o **کد فروشنده شما**  برای دریافت آن با بخش پشتیبانی تماس بگیرید.